### Checkmark: Heuristic Evaluation

Ben Weissmann April 23, 2013

# Good

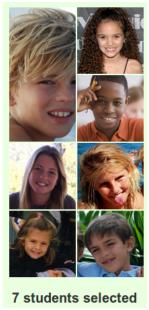

Graphic Design: this tiled display looks nice and adapts well to arbitrary numbers of students.

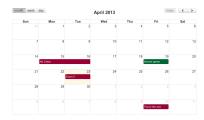

External consistency: this calendar works well and is easy to learn for anyone who uses Google Calendar or other common calendaring programs.

# Major

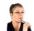

#### **Teacher Tammy**

Hi Everyone! I'm so excited for the beginning of this year and I hope you are too! If you ever need to contact me about anything, please use CheckMark and I'll get back to you immediately.

Visibility: I don't know who this message was sent to.

New message for...

Learnability: I have no idea what's supposed to go in the box. From the placeholder text, it seems like I type recipients in there, but using it, it seems the I type the message there. Who is the message being sent to?

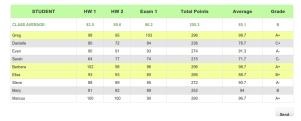

Learnability: I don't know what this send button does – what is it sending, and who does it send it to?

### Minor

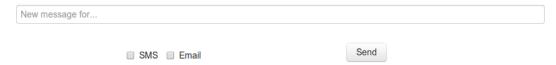

External consistency: the layout of this form is inconsistent with most other form layouts: the "send" button should be directly to the right of the input box, and the checkboxes should be closer – it's unclear that they're related to the "send" button.

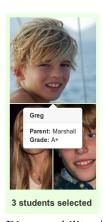

Discoverability / Responsiveness: I took me a while to realize I could see student info by hovering over the picture, because there's a delay between when I hover and when the tooltip appears.

### Brenda

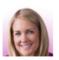

Hi Tammy, I see that Sarah didn't do so well on her last math exam, what's going on and what can

Visibility: It would be nice to know whose parent this is.

## Cosmetic

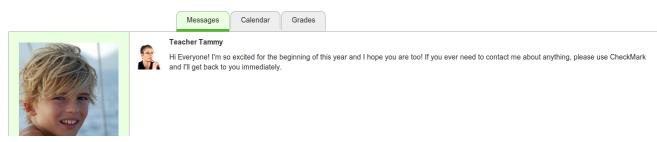

External consistency: Tabs are generally placed to the far left of the container. These tabs don't seem to be aligned with anything.

Send

Readabiliy: Text in the "send" button in the grades tab is incorrectly placed.

| STUDENT        | HW 1 | HW 2 | Exam 1 | Total Points | Average | Grade |
|----------------|------|------|--------|--------------|---------|-------|
| CLASS AVERAGE: | 83.5 | 85.6 | 86.2   | 255.3        | 85.1    | В     |
| Greg           | 98   | 95   | 103    | 296          | 98.7    | A+    |
| Danielle       | 80   | 72   | 84     | 236          | 78.7    | C+    |
| Evan           | 90   | 91   | 93     | 274          | 91.3    | A-    |
| Sarah          | 64   | 77   | 74     | 215          | 71.7    | C-    |
| Barbara        | 102  | 98   | 96     | 296          | 98.7    | A+    |
| Elisa          | 93   | 93   | 80     | 266          | 88.7    | B+    |
| Steve          | 88   | 89   | 95     | 272          | 90.7    | A-    |
| Mary           | 81   | 82   | 89     | 252          | 84      | В     |
| Marcus         | 100  | 100  | 90     | 290          | 96.7    | A+    |

External consistency: When I hover over rows in the table, they change color and my cursor changes shape like it would if I hover over a link. Both of these things indicate that clicking on a row should do something, but it doesn't.

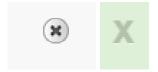

Internal consistency: Different close buttons are used for the modal dialog in the calendar (left) and the message displayed after sending grade reports (right)

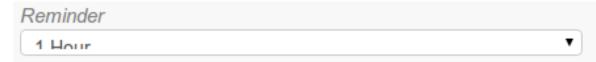

Visual Design: the text in the "Reminder" drop-down in the calendar is cut off.

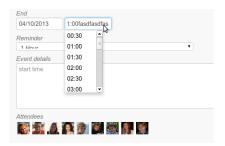

Error prevention: users can type arbitrary things into the time fields when creating a new calendar event, but these changes are discarded when the input box loses focus.

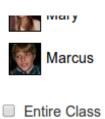

External consistency: deselecting the "Entire Class" button does not deselect all students; it restores the selections to how they were before the button was checked. This is inconsistent with how most other interfaces behave.